# **Increasing subjective testability with Fiddler**

Rasmus Koorits RSI

@rkoorits

#### **Get Fiddler 4**

● Get Fiddler from<https://www.telerik.com/download>

## **Structure of the workshop**

- Explain what I mean by "Increasing subjective testability"
- **Cover some basic concepts**
- **Explain how fiddler works**
- Switching between theory segments and practice sessions
- Ask questions at any point!
- Coffee break somewhere in the middle
- Share your testability issues and we can solve them together

# **On Testability**

● Two cool models!

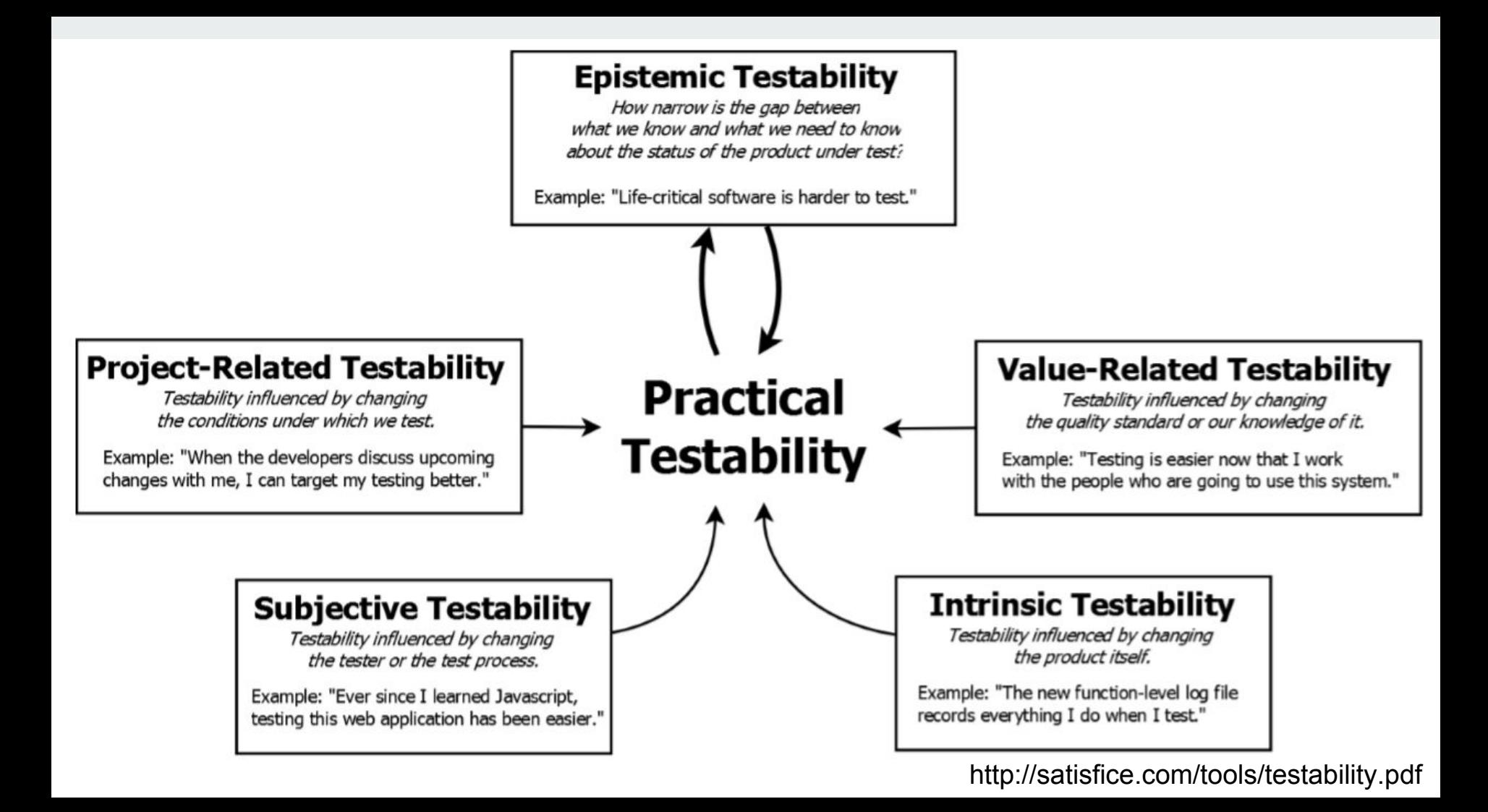

# **On Testability**

- Visibility
	- How can we see what is going on inside the system
	- How can we know if what we did had the expected result
	- … and did not have unexpected results
- Controllability
	- How can we alter the state of the system
	- $\circ$  Or the data in the system

\*RST materials and http://satisfice.com/tools/testability.pdf

# **On Testability**

- Proxy servers can help with both Visibility and Controllability when testing in a client/server environment!
- … but we need some practice in order to realize when to use them.

# **Pattern recognition for tool selection**

- The ability to recognize a familiar problem
- And picking the appropriate tool (or technique)

# **Pattern recognition for tool selection**

- A loose screw
- Leaking pipe
- Testing the maximum size of a large text field
- Testing a text editor

### **Goals of this workshop**

- Learn about problem patterns that proxy tools can help with
- Gain hands-on experience to facilitate the above
- Try to solve some real life testability problems as a group
- You start using proxy servers in your daily work

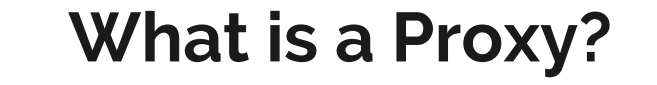

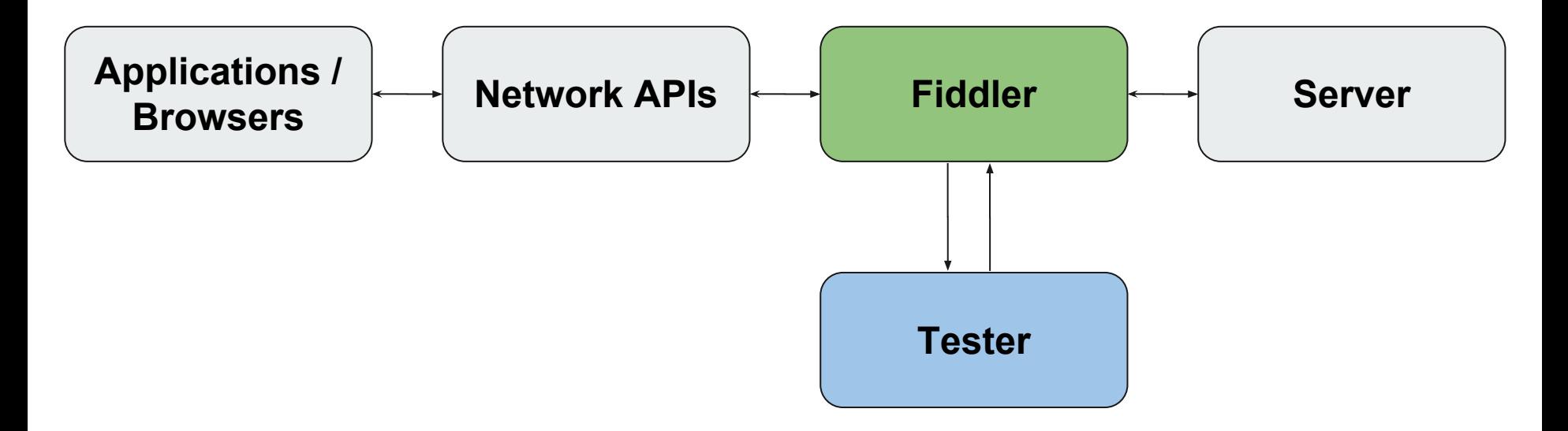

**Any questions so far?**

# **HTTP(s) Primer - Request/Response paradigm**

- Clients make a **Request**
- Servers return a **Response**
- ... thus forming a request/response pair
- Fiddler calls this a Session
- (Except for websocket connections, which we will cover later)

#### **Web apps go to a great lengths to hide the basic paradigm!**

(because it just looks better that way - consider chatrooms or email clients)

#### **HTTP(s) Primer - sample request**

**Request line** POST http://webdbg.com/sandbox/shop/checkout.asp HTTP/1.1 Accept: text/html, application/xhtml+xml, image/jxr, \*/\* Referer: http://webdbg.com/sandbox/shop/ **Headers** Accept-Language: en-US, en; q=0.7, et; q=0.3 User-Agent: Mozilla/5.0 (Windows NT 10.0; WOW64; Trident/7.0; ry.11.0) like Gecko Content-Type: application/x-www-form-urlencoded Accept-Encoding: gzip, deflate Content-Length: 77 Host: webdbg.com Connection: Keep-Alive Pragma: no-cache Cookie: ASPSESSIONIDSQBBACTQ=KNCHFGJCGEIPDBIDMCDEDCCM **Empty line**affiliate=&Cost=1095.00&Item=Acer+Convertible&lbQuantity=3&btnOrder=Check+out

**Body**

#### **HTTP(s) Primer - Request Methods**

- GET
- POST
- PUT
- DELETE
- OPTIONS
- $\ddot{\bullet}$  .

But these are at *least partially* arbitrary

#### **HTTP(s) Primer - sample response**

**Status line**  $HTTP/1.1$  200 OK Date: Sat, 26 May 2018 11:18:58 GMT Server: Apache/2.4.25 (FreeBSD) OpenSSL/1.0.2k mod fcgid/2.3.9 X-Powered-By: PHP/5.4.45 Expires: Sun, 19 Nov 1978 05:00:00 GMT **Headers** Cache-Control: no-cache, must-revalidate X-Generator: Drupal 7 (http://drupal.org) Keep-Alive: timeout=5, max=100 Connection: Keep-Alive Content-Type: text/html; charset=utf-8 Content-Length: 13734 **Empty line**<!DOCTYPE html> <!--[if lt IE 7]> <html class="no-js lt-ie9 lt-ie8 lt-ie7" lang="en" xml:lang="en" xmlns:content="http://purl.org/rss/1.0/modules/content/" xmlns:dc="http://purl.org/dc/terms/" xmlns:foaf="http://xmlns.com/foaf/0.1/ **Bod**  $\cdots$ 

#### **HTTP(s) Primer - Response codes**

- $\bullet$  200  $\leftarrow$  OK
- 404 ← Not Found
- $\bullet$  418  $\leftarrow$  I'm a Teapot!
- 500 ← Internal Server Error

But these are *sometimes* arbitrary as well!

… But some tools/frameworks/environments make strong assumptions

# **HTTP(s) Primer - Response Body**

- HTML
- JSON
- XML
- .. or anything else

**Any questions so far?**

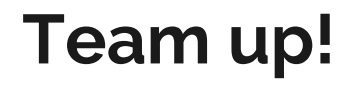

and the state of the

#### **Let's run Fiddler!**

- As well as Chrome/IE/Edge
- Brace for various warnings at first

#### **Inspectors tab**

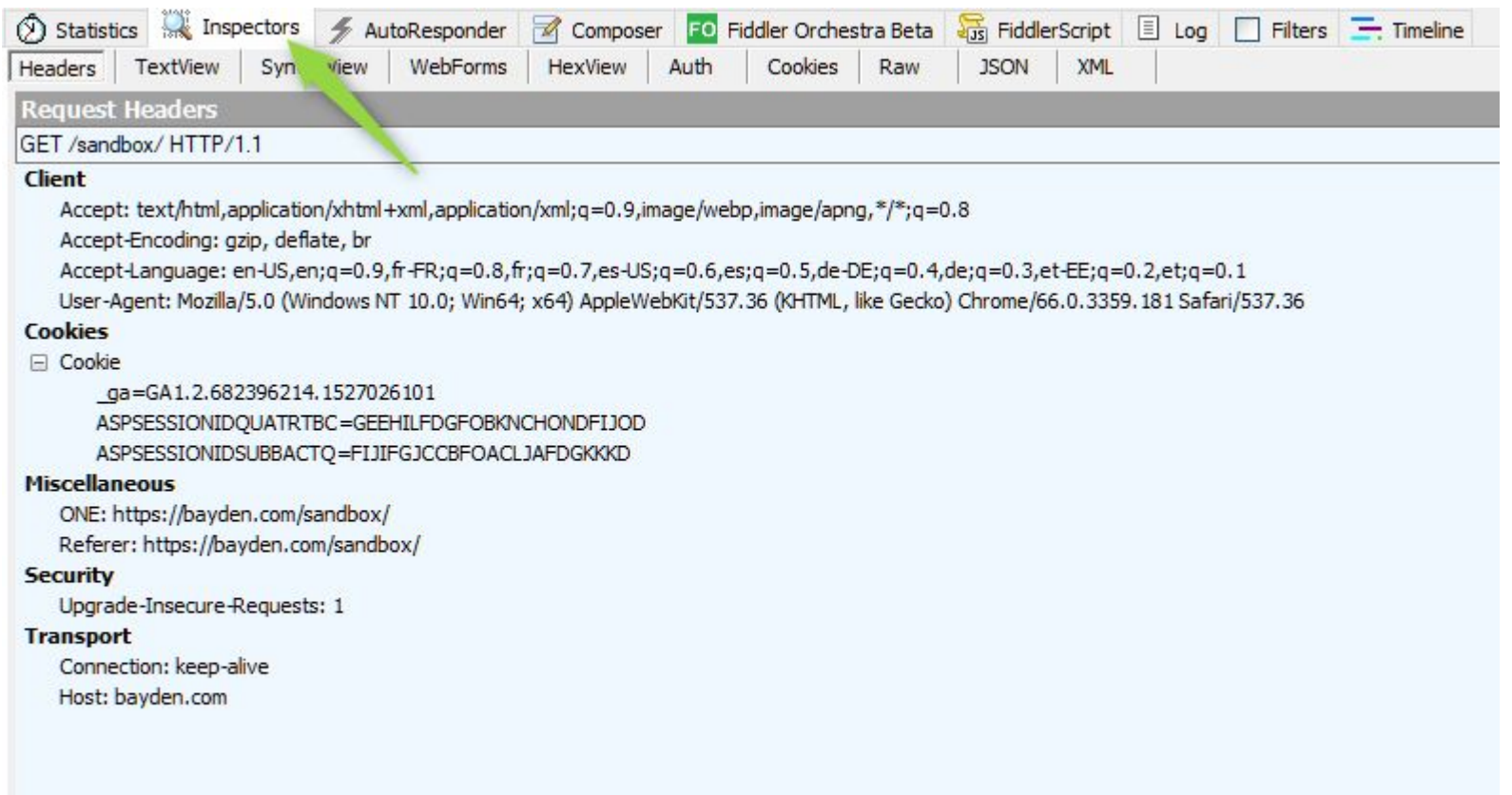

#### **Let's Fiddle stuff!**

- **Exercise:** view requests/responses at the Fiddler sandbox <https://bayden.com/sandbox/> or at the sandbox created for this workshop: <http://ntd.codeandtest.org>
- Try out the various Inspectors on different sessions

# **Enabling HTTPS decryption**

#### File menu: Tools -> Options

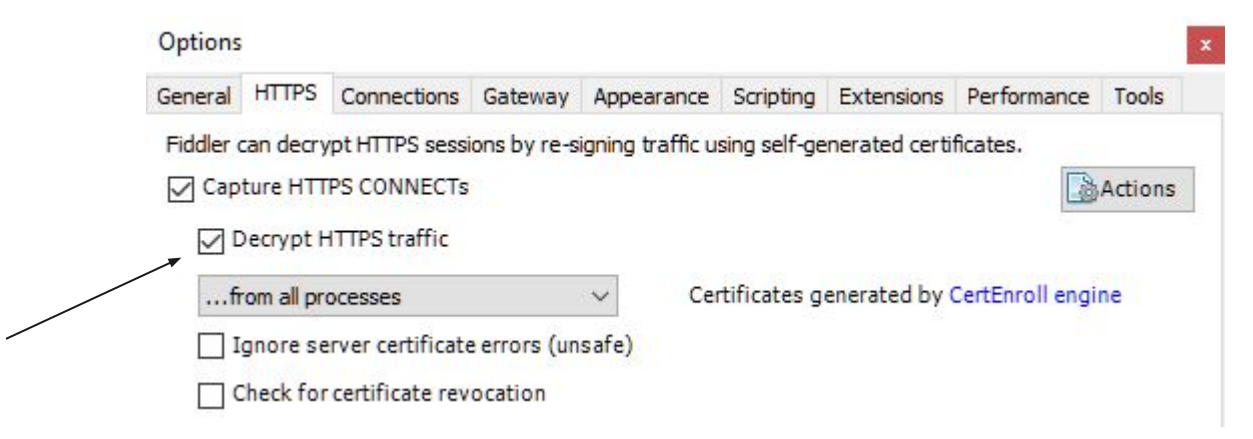

See https://en.wikipedia.org/wiki/Man-in-the-middle\_attack

# **Why not just use Chrome Dev Tools?**

- Strange Chrome quirks
- Cross browser testing
- Desktop applications
- Phone apps!
- The power of Fiddler!

### **Filtering out the noise**

- Filters tab
- Quick exec
	- bold
- FiddlerScript

# **Filtering out the noise**

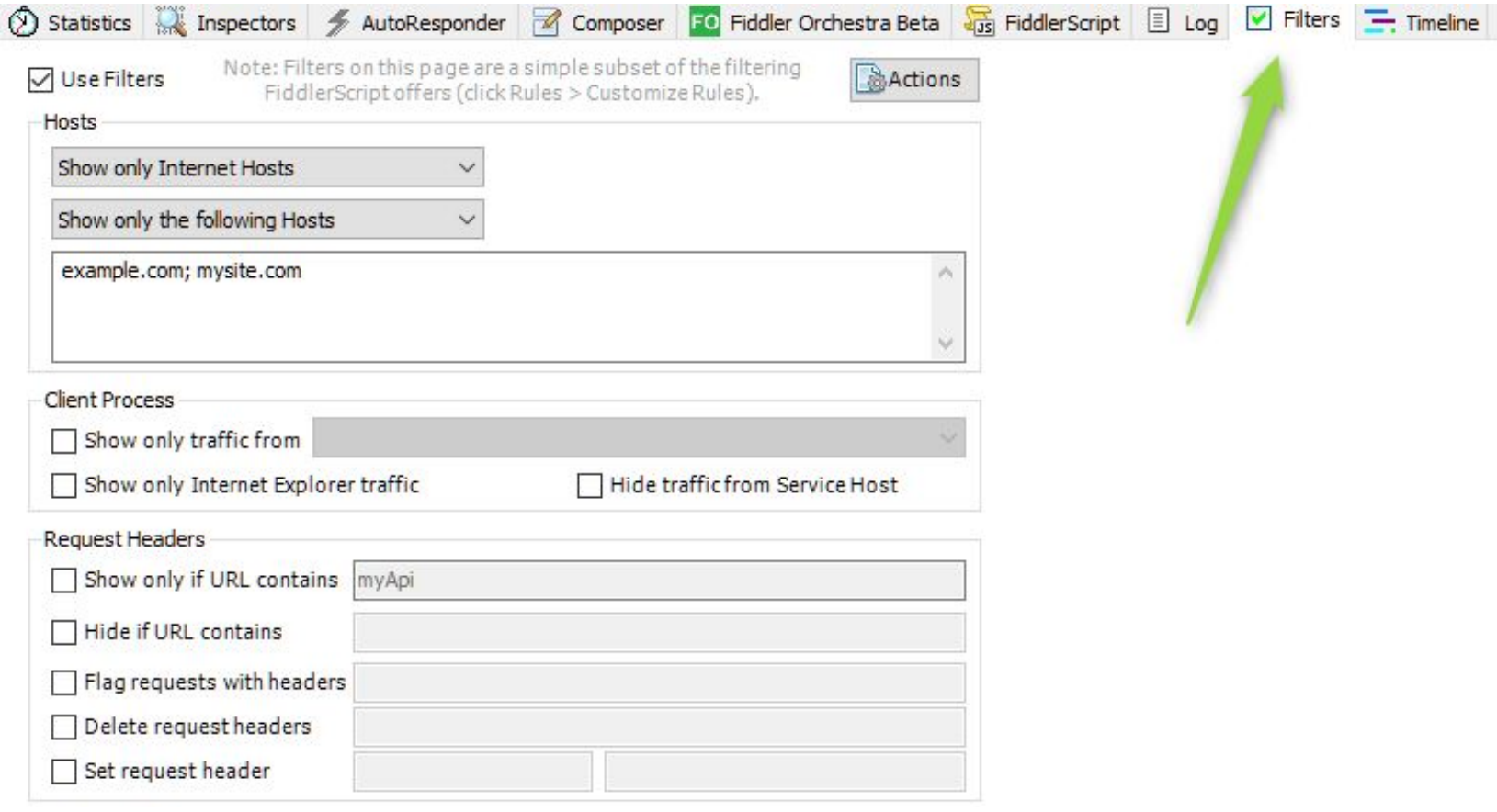

#### **Let's Fiddle stuff!**

**Exercise:** Filter to only show requests/responses that have the relevant host names

You can use https://[ntd.codeandtest.org](https://ntd.codeandtest.org) as a sandbox

Sometimes this is a bad idea, as unexpected calls will go unnoticed!

# **Breakpoints!**

- Tampering Requests before they reach the Server
- Tampering Responses before they are returned to the Client
- Can be enabled from various places:
	- QuickExec: bpu, bpa
	- Filters
	- FiddlerScript
	- ….

#### **Let's Fiddle stuff!**

**Exercise 1:** Change something in a request

● For example, turn a POST request into a GET request

**Exercise 2:** Change something in a response

● Turn a 200 OK response into a 500 Error

#### **AutoResponder**

- Overwrite a server response
	- With a previously saved response
	- Or a handcrafted one
	- Or even a picture!

## **AutoResponder tab**

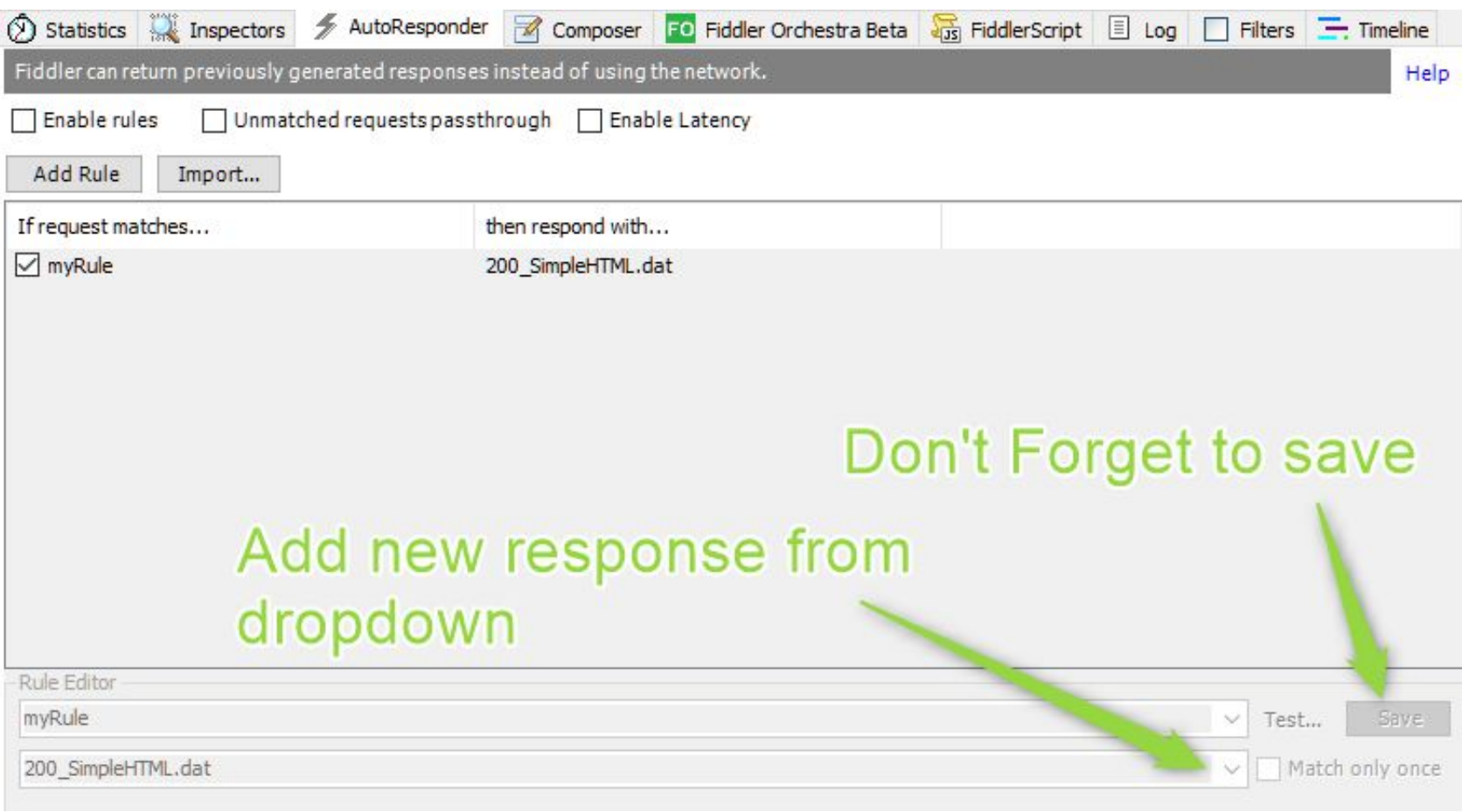

#### **Let's Fiddle stuff!**

**Exercise 1:** Replace a 200 response with a 500 error

**Pattern:** We want to test how the front end handles an error

Hint: use any page or ntd.codeandtest.org for replacing Hint: example error responses can be seen at<http://getstatuscode.com/500>

#### **Let's Fiddle stuff!**

**Exercise 2:** Replace an image with another image

**Pattern:** We want to switch out any file (such as a new version of a css file or javascript library) to see how it works in production

Hint: use any page or the image page at ntd.codeandtest.org

**Any questions so far?**

# **Custom Rules / FiddlerScript**

- It's pretty much javascript!
	- Except it's completely different
- <https://docs.telerik.com/fiddler/KnowledgeBase/FiddlerScript/>
- We mostly operate inside two existing methods:
	- OnBeforeRequest
	- OnBeforeResponse
- Note: ctrl+s does not work if opened from right hand menu

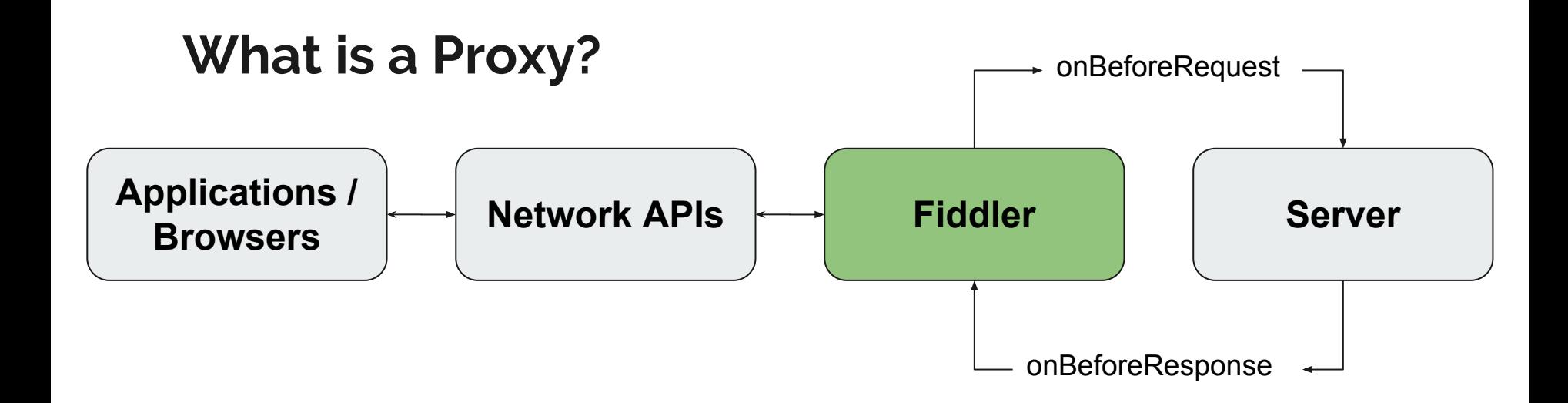

#### **FiddlerScript**

ł

if (oSession.host == "codeandtest.org" && oSession.url.Contains("hello"))  $\{$  $oSession["ui-color"] = "purple";$  $oSession['u_i-bold"] = "test";$ 

#### **Let's Fiddle stuff!**

**Exercise 1:** Change the session color for a particular url or host/path

**Exercise 2:** Rewrite the request url to point at another url

**Exercise 3:** Rewrite the response code

**Exercise 4:** Rewrite the response body

**Exercise 5:** Add a delay to the request or response

### **Let's Fiddle stuff!**

**Exercise 6:** Variable delay - make all requests with a specific path take between 0 and 10 seconds longer than they should.

**Exercise 7:** Intermittent failure recovery - make 10% of requests return an error and an empty body.

#### **Proxy for other devices**

- Setting it up
- Android limitations
- iOS limitations

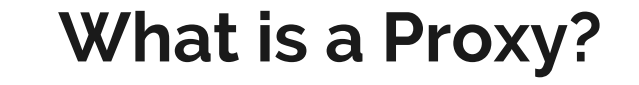

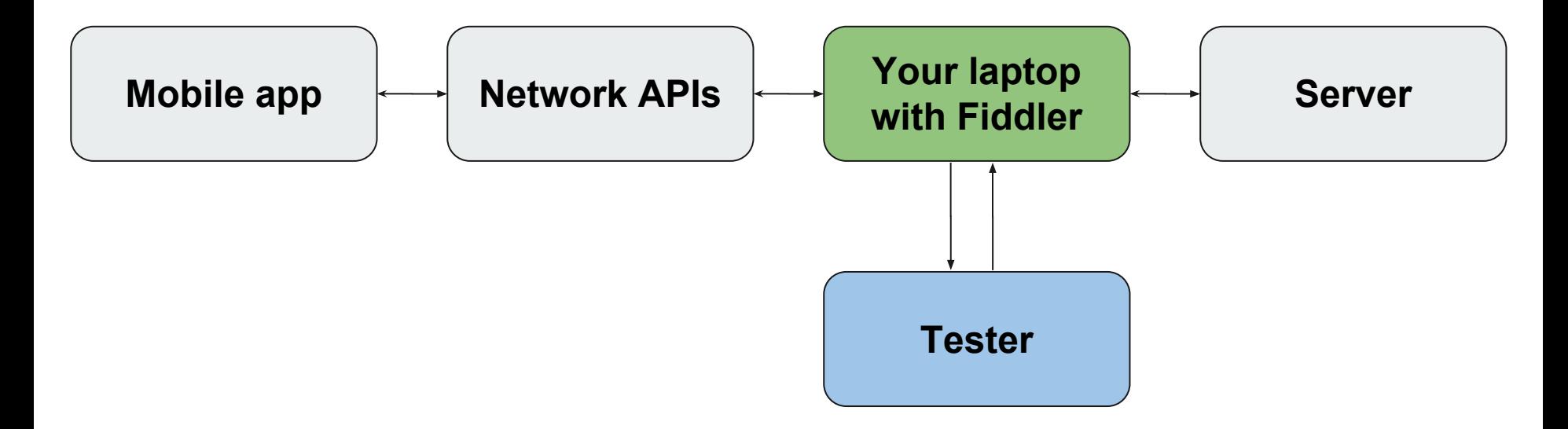

#### **Proxy for other devices**

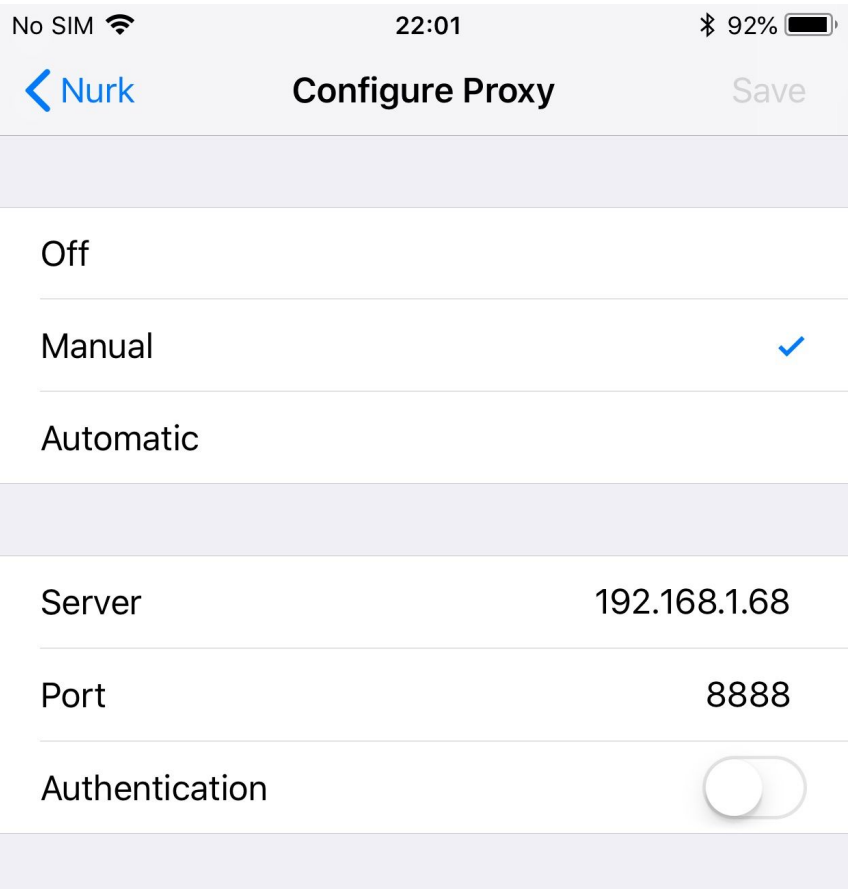

Options

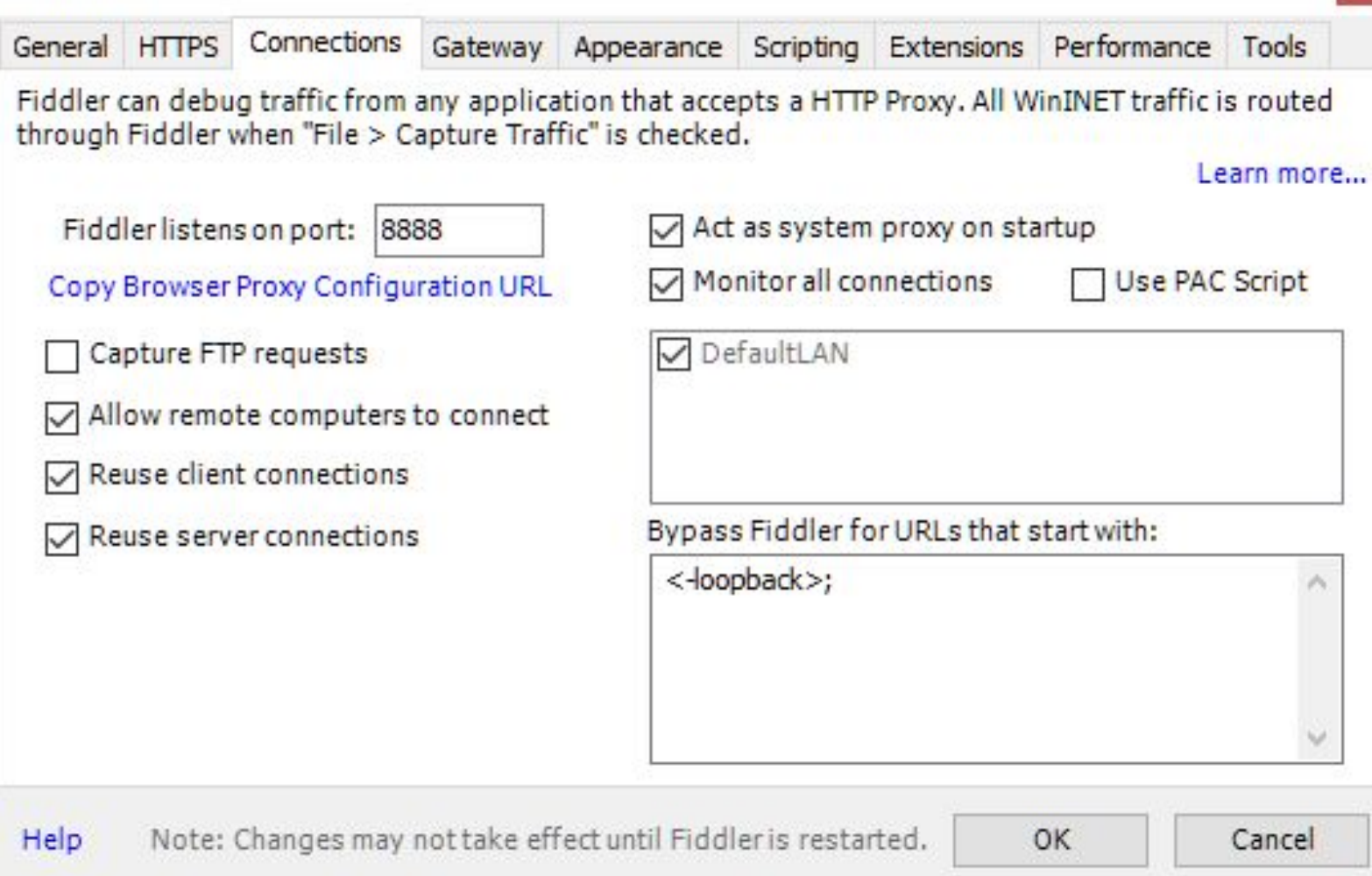

#### **Let's Fiddle stuff?**

**Exercise:** Point your smartphone at Fiddler running on your laptop

#### **Let's discuss your use cases!**

#### **Questions**

and the state of the

# **Thank you!**

**Contract Contract**